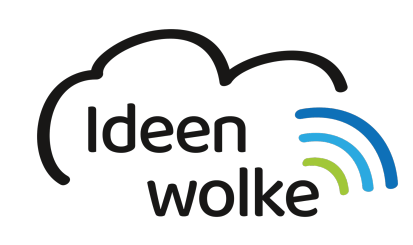

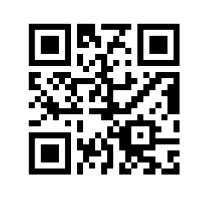

zum Ideenwolken-Blog

## **Apps installieren und löschen**

Lerne wie man Apps installiert oder löscht, indem du den QR Code scannst oder auf das Video klickst (Weiterleitung zu YouTube). **Stand: Oktober 2020**

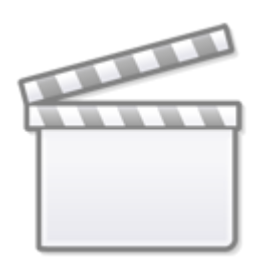

**[Video](https://www.youtube-nocookie.com/embed/bVXuyfC4B0g)**

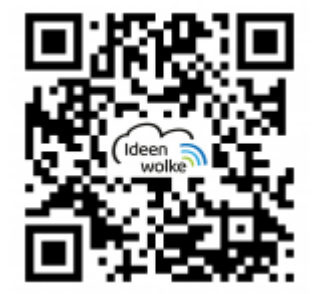

## **Selbst ausprobieren**

- Melde dich mit deiner Apple-ID im App-Store an
- Suche und installiere eine kostenlose App deiner Wahl.
- Lösche diese App anschließend wieder.

## **Autoren: Tilo Bödigheimer & Philipp Staubitz**

Unsere Materialien sind unter eine CC-BY-SA 4.0 lizensiert. Du kannst sie kostenlos verwenden, teilen und bearbeiten. Bedingungen sind, dass du die Autoren genannt werden und du die Materialien unter den gleichen Bedingungen weitergibst ([Lizenz einfach erklärt\)](https://ideenwolke.net/autoren/).

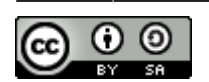

From: <https://lerntheke.ideenwolke.net/>- **Ideenwolke Lerntheke**

Permanent link: **[https://lerntheke.ideenwolke.net/doku.php?id=wiki:selbstlern:grundlagen:ipados14:apps\\_installieren](https://lerntheke.ideenwolke.net/doku.php?id=wiki:selbstlern:grundlagen:ipados14:apps_installieren)**

Last update: **2020/11/16 18:57**

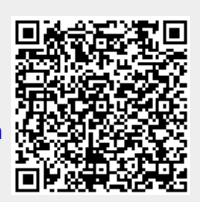